# *VIARPSTAR*

AtermWB45RL

AtermWB55TL

AtermWL/WB Ver.4.10 AtermWL/WB Ver.4.01

AtermWB

Windows Microsoft Corporation AtermStation http://aterm.cplaza.ne.jp/)の【バージョンアップ】コーナーでお使いの機種と OS を選択し、  $GO$ 

ADSL WARPSTAR ・ルータタイプのADSLモデムを接続して、ADSL接続事業者と接続する場合:ローカルルータモード PPPoE ADSL and and additional and and appropriate and and appropriate and appropriate and appropriate and appropriate and appropriate and appropriate and appropriate and appropriate and appropriate and appropriate and appr

ADSL WARPSTAR ADSL PPPoE

WARPSTAR

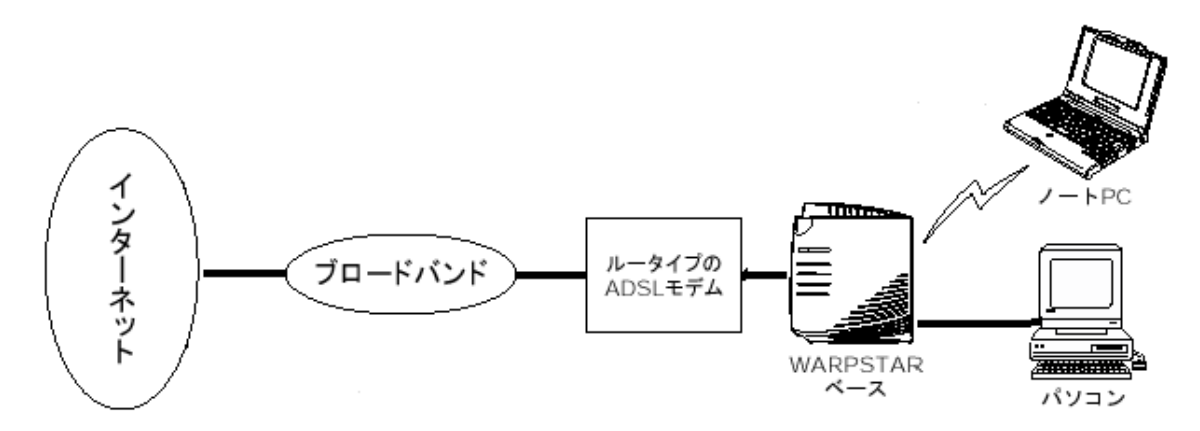

# ADSL

 $ADSL$ 

■ルータタイプの ■ルータタイプの**ADSL** モデムの接続■ モデムの接続■  $\overline{A}$ DSL  $\overline{A}$ 

ADSL  $\overline{A}$ 

 $ADSL$ ADSL LINE ADSL

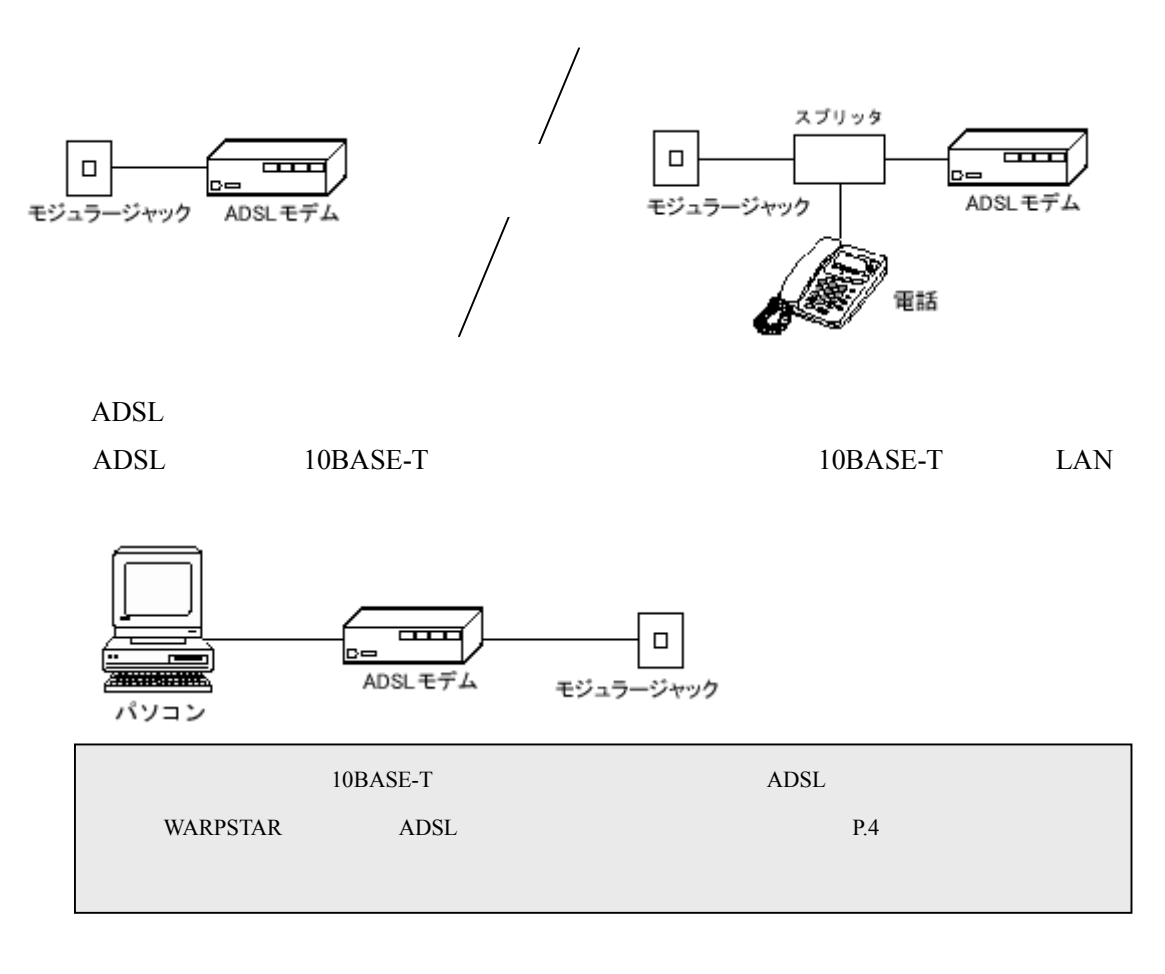

ADSL

## **ADSL**モデムの設定■

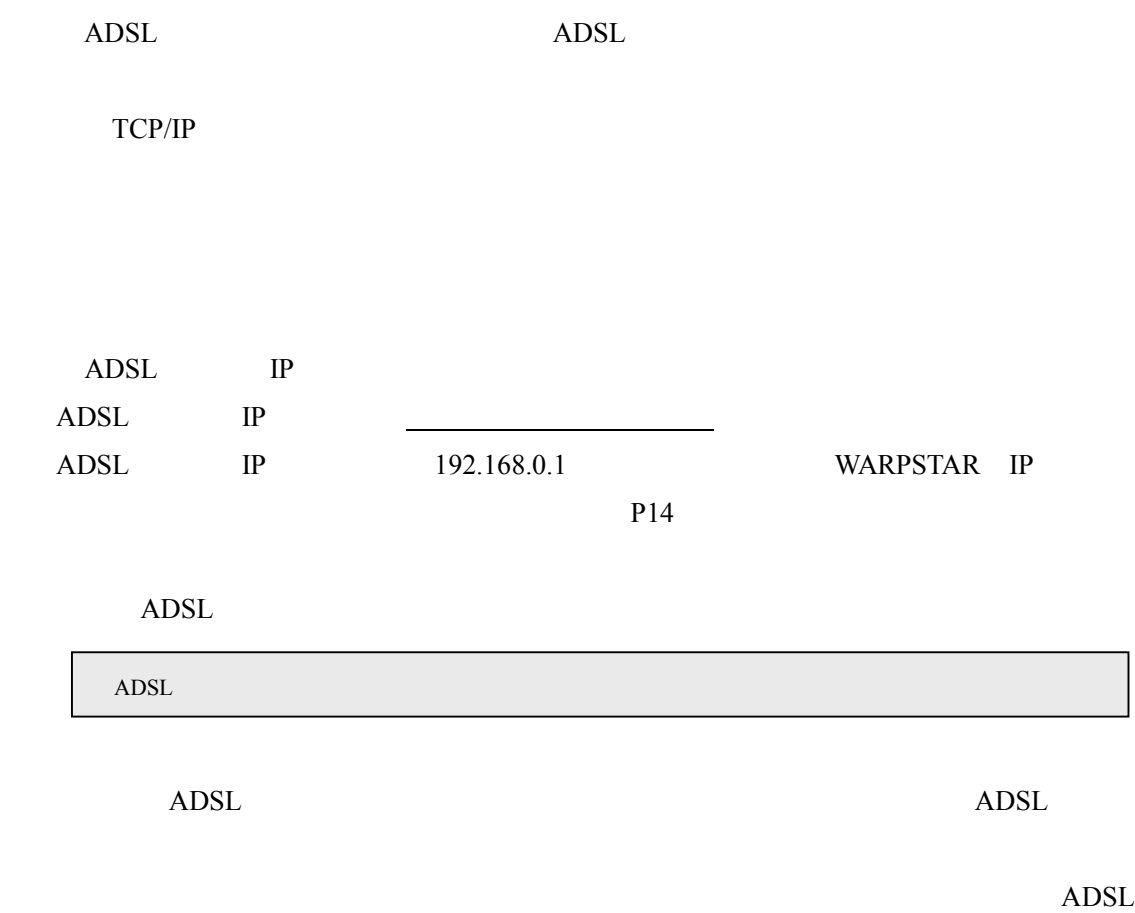

ADSL

WARPSTAR ADSL

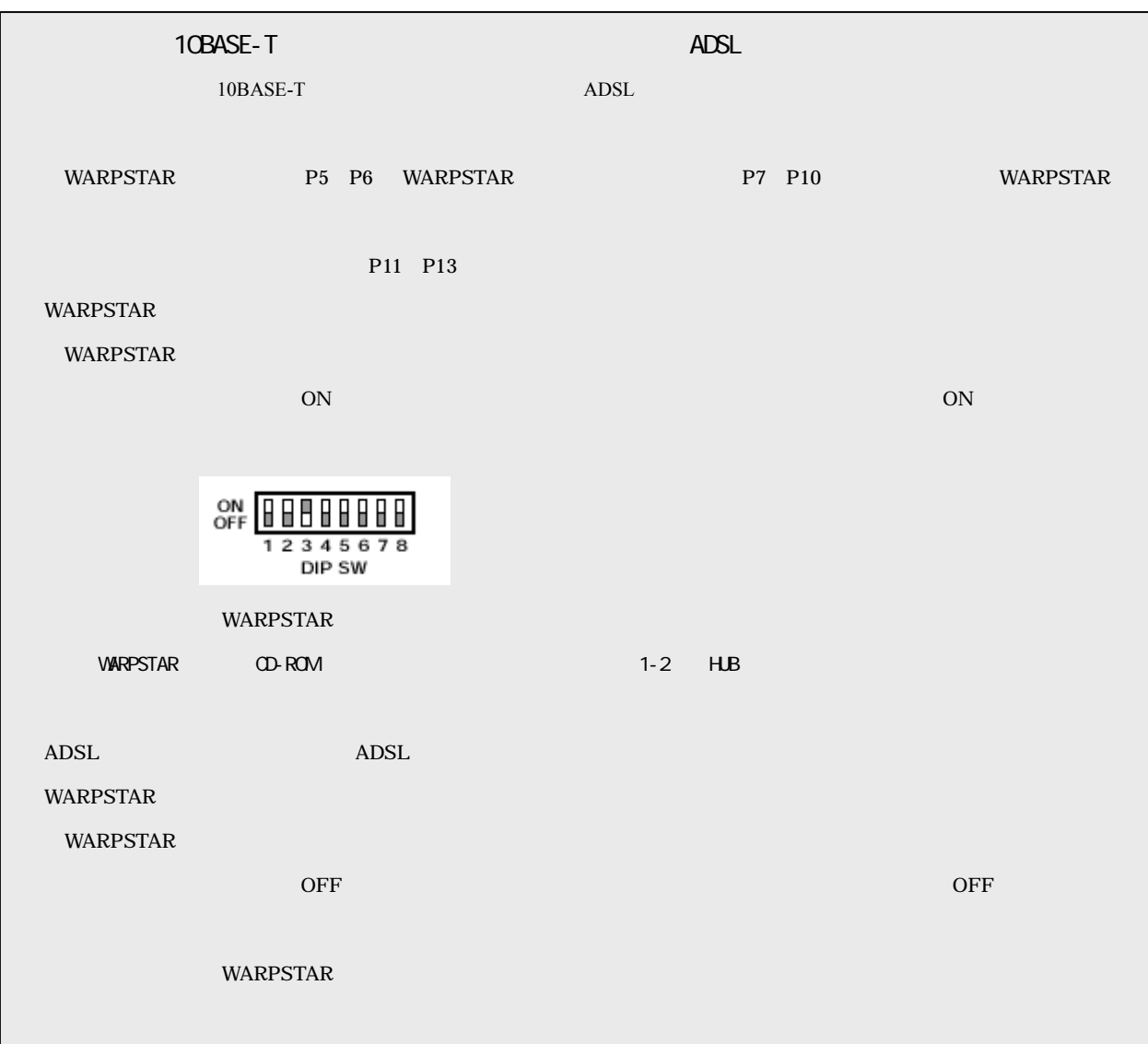

## **WARPSTAR ADSL** WARPSTAR

WARPSTAR

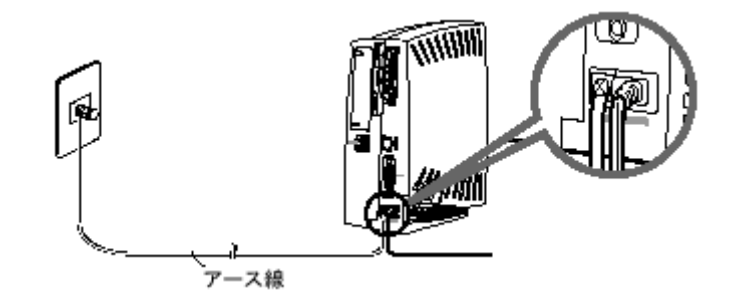

### WARPSTAR

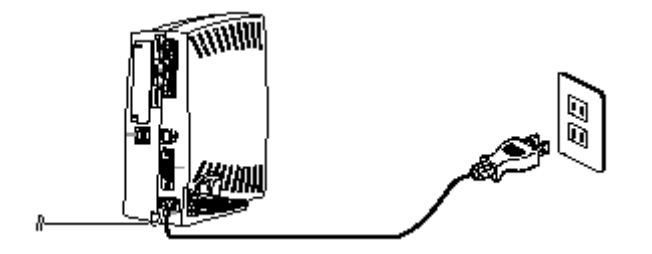

ADSL WARPSTAR

Ethernet

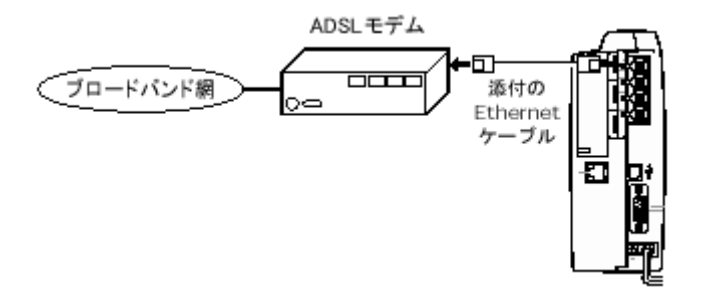

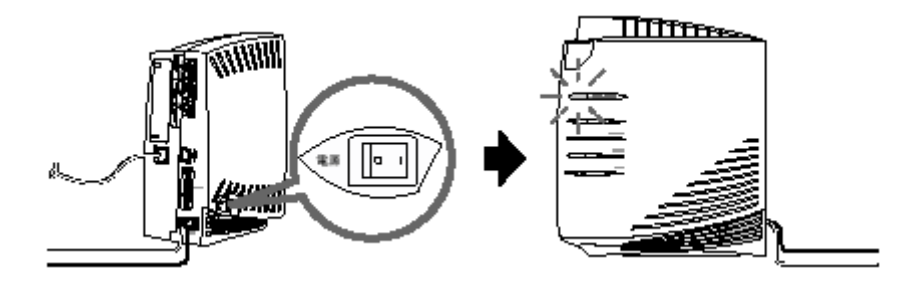

 $LED$ 

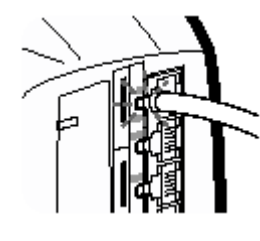

 $LED$ 

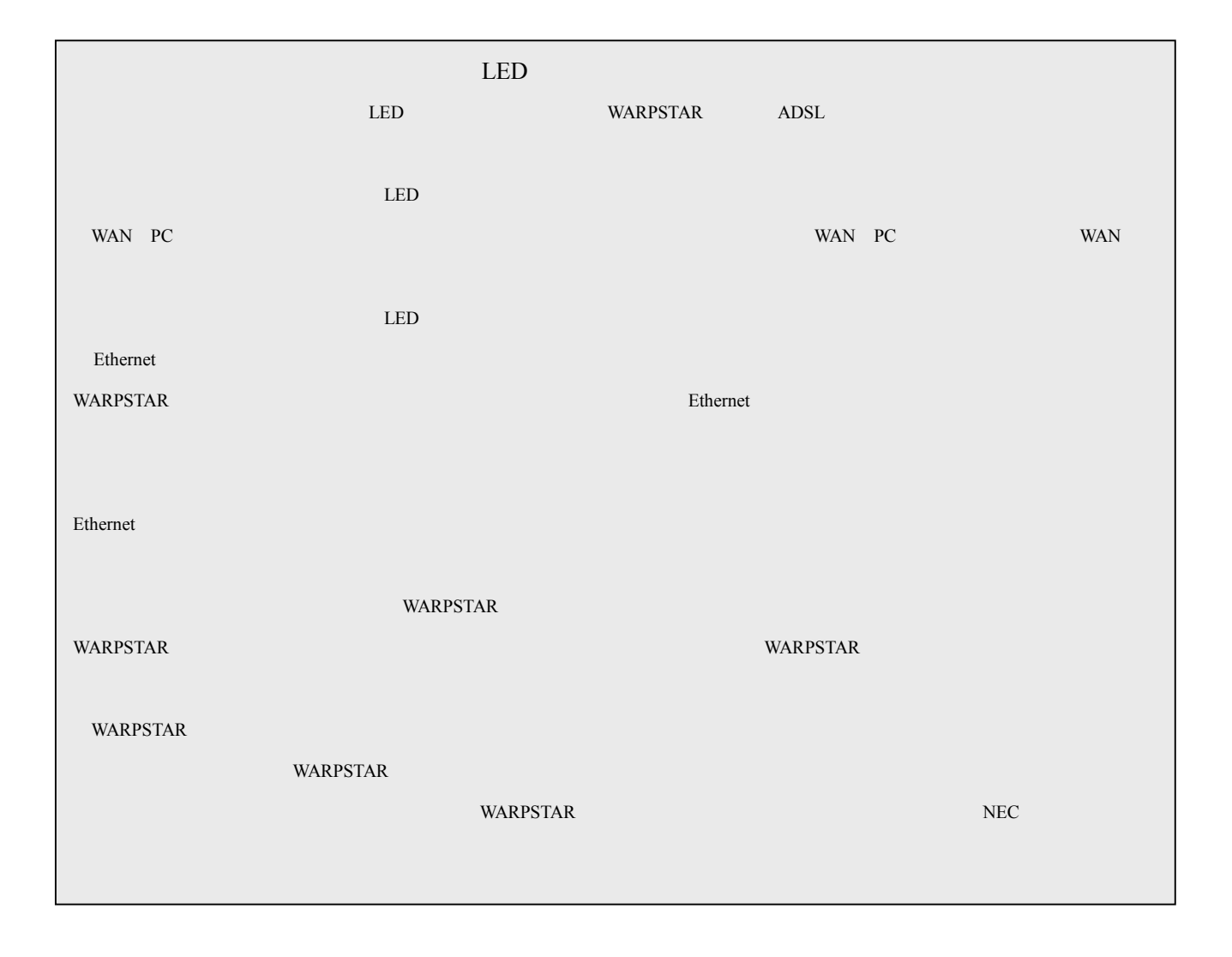

WARPSTAR

WARPSTAR CD-ROM

AtermStation

1.**WindowsMe/Windows98/Windows2000**を起動する WARPSTAR CD-ROM **CD-ROM** 

**README** 

**README** README WARPSTAR

10. WARPSTAR LAN

#### **WARPSTAR**

**VARPSTAR** 

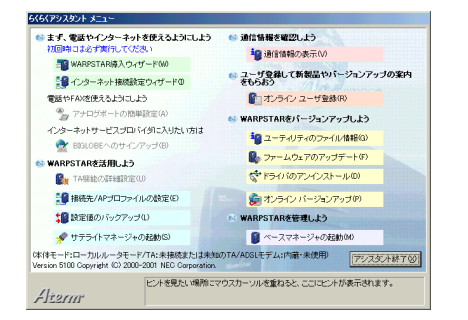

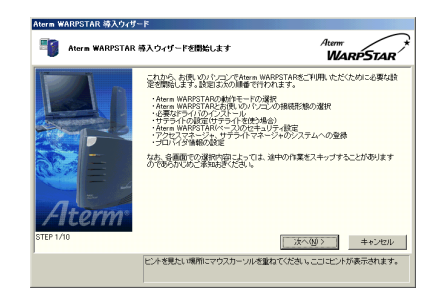

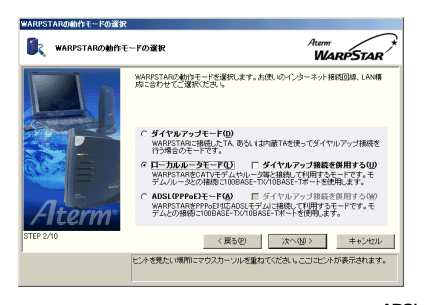

 $\overline{A}$ DSL $\overline{A}$ 

## 100BASE-TX/10BASE-T  $\cup$ SB $\cup$

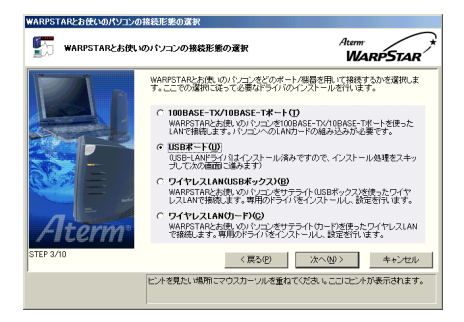

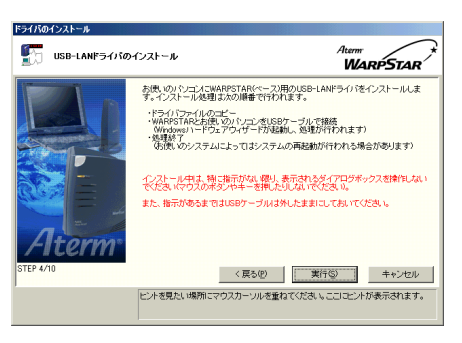

**WARPSTAR** 

5.[実行]をクリックする [実行]をクリックする

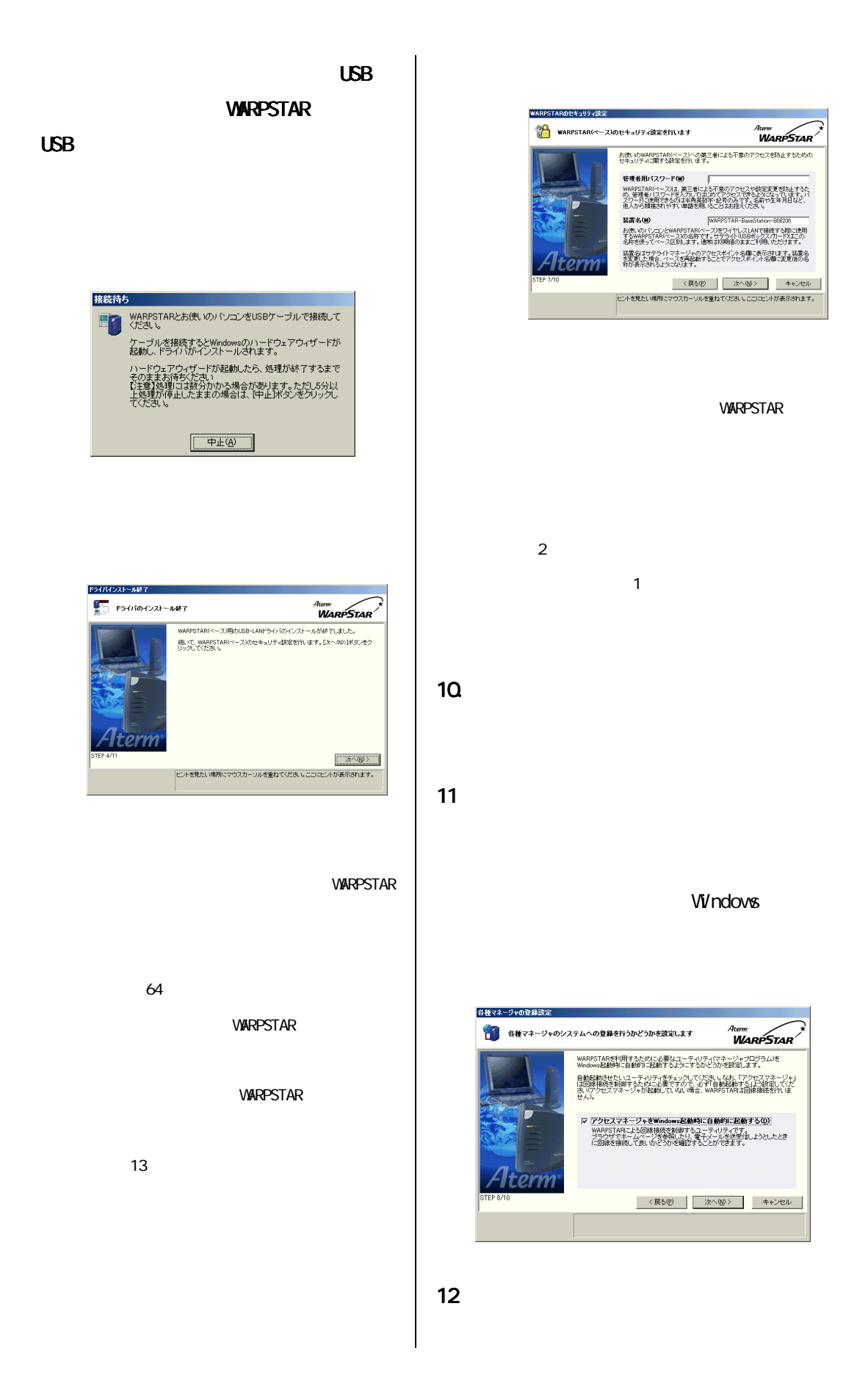

13.  $\blacksquare$ 

#### **WARPSTAR**

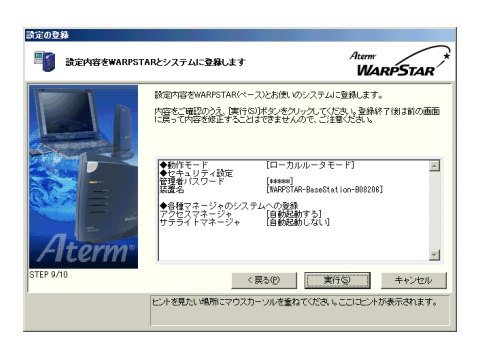

 $14$ 

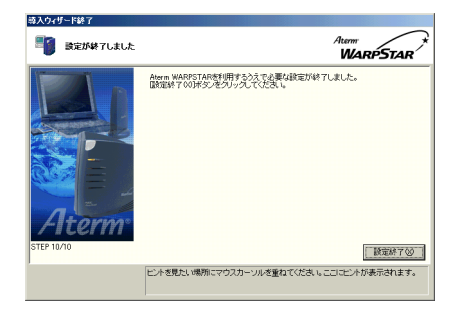

15.  $\mu$ 

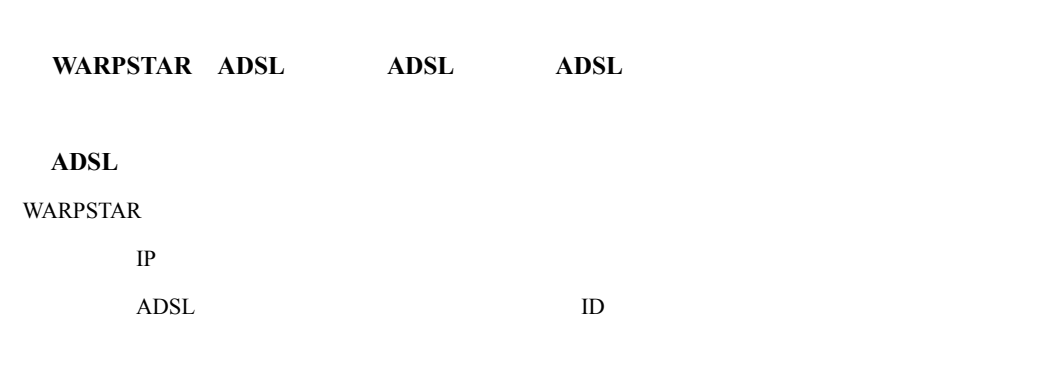

 $\overline{2}$ 

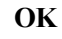

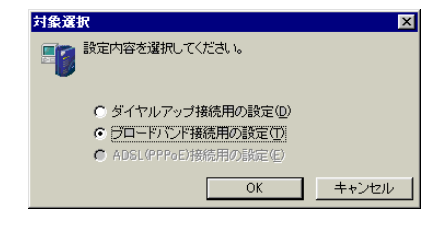

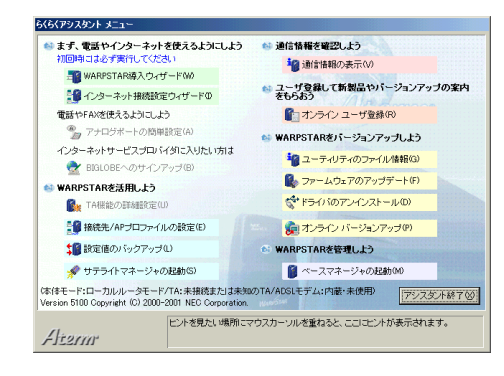

#### **VARPSTAR**

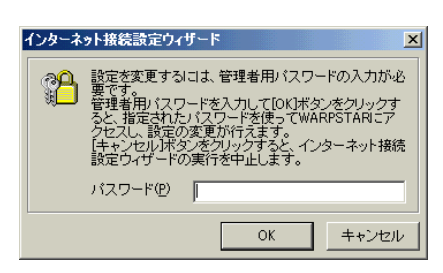

 $\alpha$ 

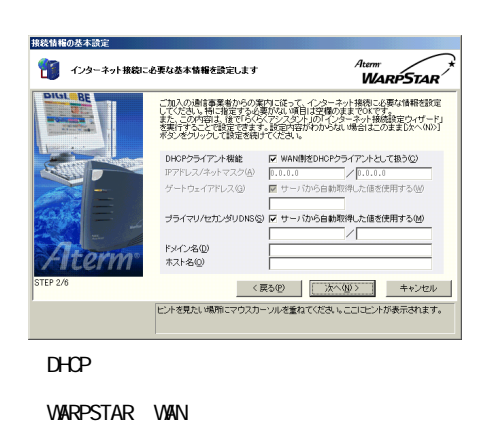

DHCP<sup>2</sup> (DHCP)

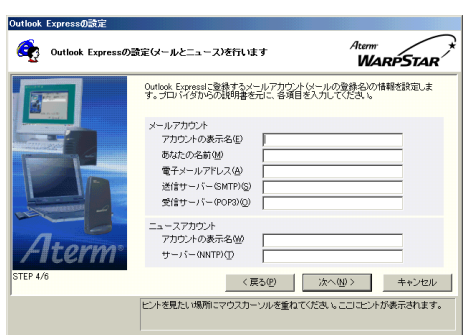

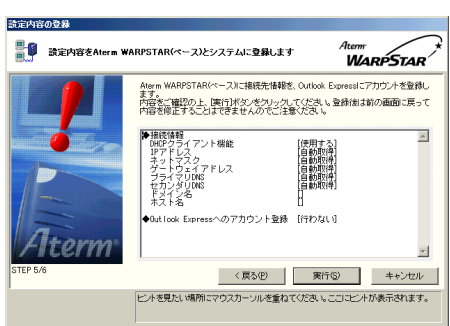

WARPSTAR ADSL

#### $\alpha$

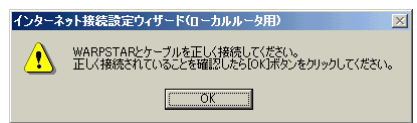

**Outlook Express** 

Outlook Express

WAN DHOP

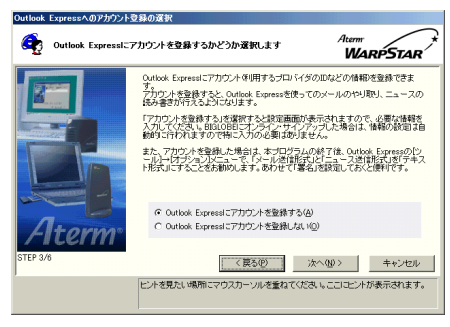

Outlook Express

**Outlook Express** 

 $8$ 

OutlookExpress

**OutlookExpress** 

# 10.WAN IP Aterne<br>**WARPSTAR** ■● 設定が終了しました Aterm WARPSTARを使ってのインターネット接続が可能になっています。<br>国鉄定終了000ボタンをクリックして本ウィザードの実行を終了してください。

**Iterm** 

ご加入の事業者の網からIPアドレスが正しく取得できているかどうかご確認くださ<br>い。 こんはベルチ素をはなかりウェアドレスは止じくなか。こと、いちのとフリー、確認スピート<br>FRAME Strip Mark Hot Display の場合、最近の発表が正しく行われていなが、可能<br>TDの場合、Alem WARESTARとケーブルモデム化の下圧ディトカルでしなが、可能<br>こそに確認ください。<br>とそに確認ください。 - 22. MEXICAL 6<br>WAM側IPアドレスノネットマスク |172.25.0.3 / 255.255.255.0 |

|<br>|ビントを見たい場所にマウスカーソルを重ねてください。ここにコントが表示されます。

□読定終了30

**- 13 -**

#### 1.[スタート]-[プログラム]- [スタート]-[プログラム]- [プログラム]-[**AtermWARPSTAR** ユーティリティ]-

#### AtermWARPSTAR

extended by the second state of the second state  $\mathbf{W}\mathbf{W}\mathbf{W}$ 

 $\mathsf{W}\mathsf{W}$ 

**VARPSTAR** WARPSTAR

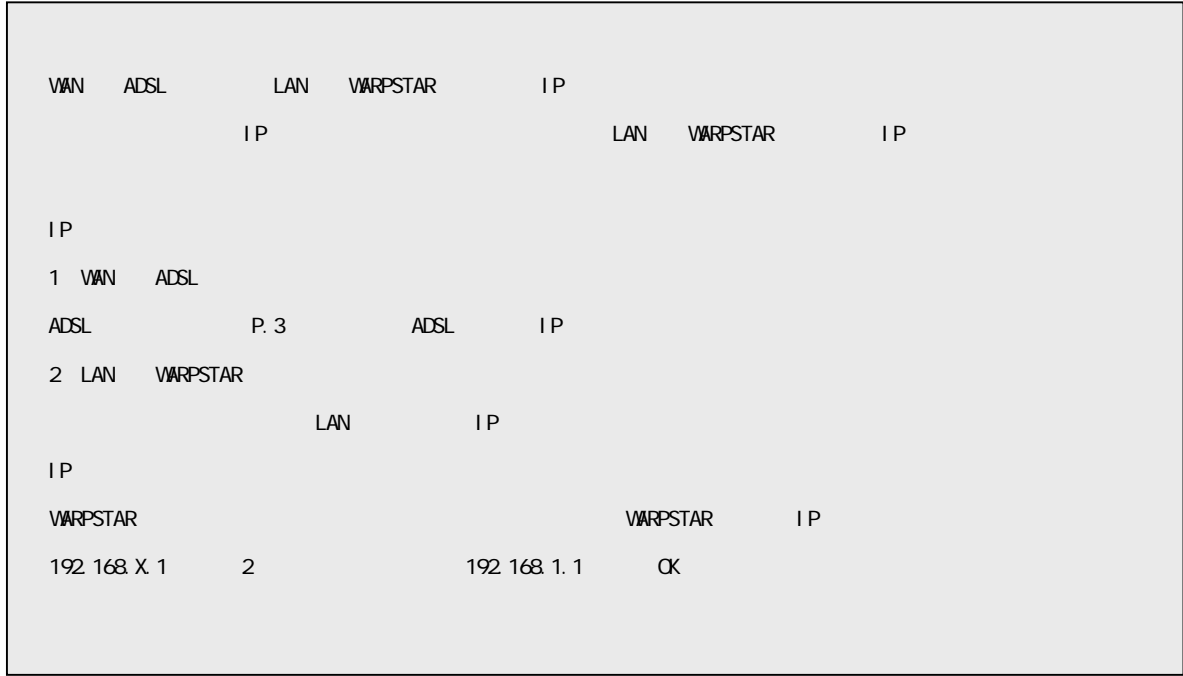